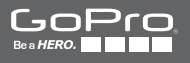

# **HEROH**

**РУКОВОДСТВО ПОЛЬЗОВАТЕЛЯ**

### / Присоединяйтесь к сообществу GoPro

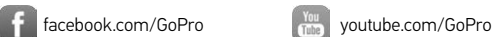

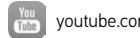

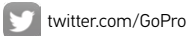

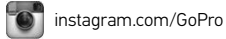

To download this user manual in a different language, visit [gopro.com/getstarted](http://gopro.com/getstarted/?usermanual).

Pour télécharger ce manuel de l'utilisateur dans une autre langue, rendez-vous sur [gopro.com/getstarted](http://gopro.com/getstarted/?usermanual).

Wenn Sie dieses Benutzerhandbuch in einer anderen Sprache herunterladen möchten, besuchen Sie [gopro.com/getstarted](http://gopro.com/getstarted/?usermanual).

Per scaricare questo manuale utente in un'altra lingua, visita [gopro.com/getstarted](http://gopro.com/getstarted/?usermanual).

Para descargar este manual de usuario en otro idioma, visite [gopro.com/getstarted](http://gopro.com/getstarted/?usermanual).

Para baixar este manual do usuário em outro idioma, acesse [gopro.com/getstarted](http://gopro.com/getstarted/?usermanual).

このユーザーマニュアルの他言語版をダウンロードするに は、 [gopro.com/getstarted](http://gopro.com/getstarted/?usermanual)にアクセスしてください。

若要下載其他語言版本的使用說明書,請前往: [gopro.com/getstarted](http://gopro.com/getstarted/?usermanual)。

如需下载本用户手册的其他语言版本,请访问 [gopro.com/getstarted](http://gopro.com/getstarted/?usermanual)。

Чтобы загрузить это руководство пользователя на другом языке, посетите страницу [gopro.com/getstarted](http://gopro.com/getstarted/?usermanual).

### / Содержание

### / Содержание

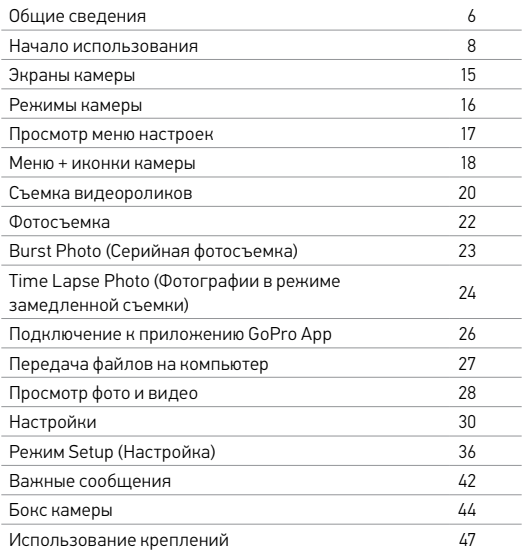

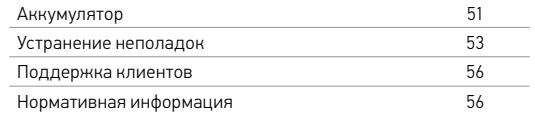

<span id="page-3-0"></span>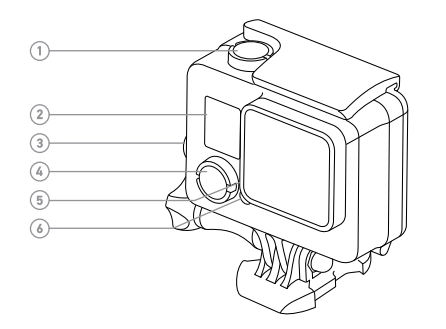

- 1. Кнопка Shutter/Select (Спуск затвора/выбор)
- 2. Экран состояния камеры
- 3. Кнопка Settings/Tag (Настройки/пометка)
- 4. Кнопка Power/Mode (Питание/режим)
- 5. Индикатор состояния беспроводной связи (синий)

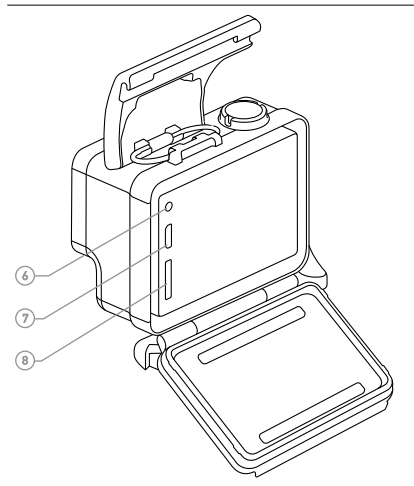

- 6. Индикатор состояния камеры (красный)
- 7. Порт Micro-USB

8. Гнездо карты microSD (карта microSD не входит в комплект поставки)

### <span id="page-4-0"></span>/ Начало использования / Начало использования

#### <span id="page-4-1"></span>**ПОДЗАРЯДКА АККУМУЛЯТОРА**

Встроенный аккумулятор поставляется частично подзаряженным. Камера или аккумулятор HERO+ не будут повреждены, если использовать их при частично заряженном аккумуляторе.

1. Разблокируйте и откройте заднюю дверцу. лей в известность с применение из весь самость с применение самость с применение самость с применение с примен<br>В соответственность с применение самость с применение самость с применение с применение с применение с примене

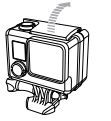

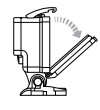

2. Зарядка аккумулятора с помощью входящего в комплект USB-кабеля.

*Примечание. Аккумулятор не вынимается из камеры. При подзарядке камеры от компьютера убедитесь, что компьютер подключен к источнику питания. Если индикаторы состояния камеры не включаются для указания подзарядки, используйте другой порт USB.*

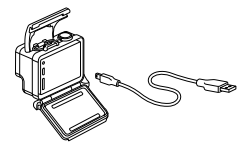

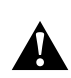

**ПРЕДУПРЕЖДЕНИЕ. Применение сетевого зарядного устройства, отличного от сетевого зарядного устройства GoPro, может повредить аккумулятор камеры GoPro и привести к воспламенению или протеканию аккумулятора. Используйте только зарядные устройства с Output 5V 1A (выходом 5 В,1 А). Если вы не можете определить напряжение и силу тока вашего зарядного устройства, воспользуйтесь входящим в комплект кабелем USB для подзарядки камеры от компьютера.**

Чтобы подзарядка выполнялась быстрее, камеру необходимо выключить после подключения к компьютеру или адаптеру подзарядки USB. Если камера выключена, индикатор состояния камеры включается во время подзарядки и выключается, когда подзарядка завершается.

Дополнительные сведения об аккумуляторах см. в разделе *[Аккумулятор](#page-25-0)* (стр. 51).

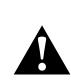

**ПРЕДУПРЕЖДЕНИЕ. Будьте осторожны с камерой GoPro, если используете ее во время активных мероприятий. Всегда учитывайте окружающую обстановку во избежание травмирования себя и других.** 

**Придерживайтесь региональных законов и требований при использовании GoPro и соответствующих креплений и принадлежностей, включая также все законы о неприкосновенности личной жизни, которые могут ограничивать запись в определенных местах.**

### / Начало использования

### / Начало использования

### **УСТАНОВКА + ИЗВЛЕЧЕНИЕ КАРТ MICROSD** Вставляйте microSD карту так, чтобы ее этикетка была обращена к тыльной стороне камеры. Для извлечения карты: нажмите на нее, чтобы она отпружинила наружу.

Используйте фирменные карты памяти, которые соответствуют следующим требованиям:

- microSD, microSDHC™ или microSDXC™ (приобретаются отдельно);
- емкость до 64 ГБ;
- не менее класса 10 или рейтинга UHS-I.

Список рекомендуемых карт microSD доступен по адресу [gopro.com/support](http://www.gopro.com/support).

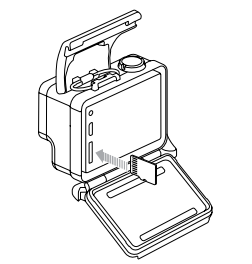

ПРИМЕЧАНИЕ. Обращайтесь с картами памяти осторожно. Не подвергайте их воздействию жидкостей, пыли и грязи. В качестве меры предосторожности выключайте камеру перед установкой или извлечением карты памяти. Изучите руководство пользователя, предоставленное производителем, для получения информации о допустимом диапазоне температур.

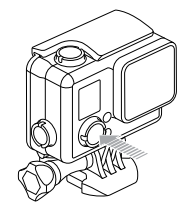

#### **ВКЛЮЧЕНИЕ + ВЫКЛЮЧЕНИЕ**

Для включения выполните следующие действия: Один раз нажмите кнопку Power/Mode (Питание/режим). Индикатор состояния камеры мигает три раза, и устройство издает три звуковых сигнала. Если на экране состояния камеры отображаются данные, камера включилась.

#### Для выключения выполните следующие действия:

Нажмите и удерживайте кнопку Power/Mode (Питание/режим) в течение двух секунд. Индикатор состояния камеры мигает несколько раз, и устройство издает семь звуковых сигналов.

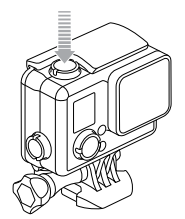

**СОВЕТ.** Если включена функция QuikCapture (Быстрая съемка), вы можете включить камеру и мгновенно начать снимать видео или Time Lapse Photo (Фотографии в режиме замедленной съемки), просто нажав кнопку Shutter/Select (Спуск затвора/выбор). Нажмите один раз для съемки видео или нажмите и удерживайте для Time Lapse Photo (Фотографий в режиме замедленной съемки). Подробные сведения см. в разделе *Quikcapture (быстрая съемка)*  (стр. 38).

#### <span id="page-6-0"></span>**ЗАДНИЕ КРЫШКИ КАМЕРЫ**

Ваша камера HERO+ поставляется с двумя типами задних крышек.

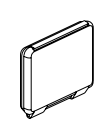

Стандартная крышка обеспечивает водонепроницаемость до глубины 40 м (131'). Эту крышку можно использовать для защиты камеры от воды, грязи, песка и другого вредного воздействия окружающей среды. Эта задняя крышка снижает шум ветра на скоростях выше 100 км/ч.

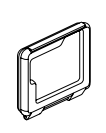

Крышка с отверстиями не является водонепроницаемой. Эта крышка обеспечивает охлаждение и доступ к микрофону для лучшей записи аудио. Используйте эту крышку в тех случаях, когда нет опасности проникновения песка, грязи, пыли или воды. Также рекомендуется использовать эту крышку внутри транспортных средств.

Для получения информации о смене задних крышек, см. раздел *[Бокс камеры](#page-22-0)* (стр. 44).

### / Начало использования

**ОБНОВЛЕНИЕ ПРОГРАММНОГО ОБЕСПЕЧЕНИЯ КАМЕРЫ** Чтобы задействовать самые новые функции камеры HERO+ и использовать ее максимально эффективно, следует убедиться, что вы используете последнюю версию программного обеспечения камеры. Программное обеспечение камеры можно обновить с помощью приложения GoPro App или программного обеспечения GoPro Studio. Чтобы узнать больше, посетите страницу gopro.com/getstarted.

## **НАСТРОЙКИ КАМЕРЫ ПО УМОЛЧАНИЮ**

Настройки камеры HERO+ по умолчанию:

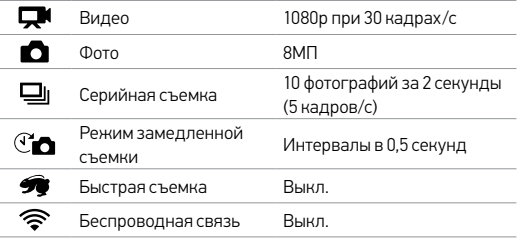

**СОВЕТ.** Чтобы открыть меню настроек для текущего режима, нажмите кнопку Settings/Tag (Настройки/пометка). Для изменения основных настроек камеры, которые используются во всех режимах, перейдите в режим Setup (Настройка).

Экран состояния камеры на лицевой стороне устройства служит для отображения следующих сведений о режимах и настройках:

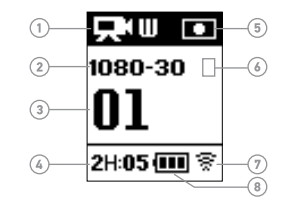

- 1. Режимы камеры/FOV (угол обзора)
- 2. Разрешение/количество кадров в сек/мегапиксели
- 3. Количество записываемых файлов
- 4. Оставшееся время/кол-во фото на карте microSD
- 5. Spot Meter (Точечный экспонометр) (если функция включена)
- <span id="page-7-0"></span>6. Интервал режима замедленной съемки/ интервал серийной съемки (не показан)
- 7. Беспроводная связь (когда включено)
- 8. Срок работы от аккумулятора

### <span id="page-8-0"></span>/ Режимы камеры / Просмотр меню настроек

Камера HERO+ имеет несколько режимов. Чтобы переходить от одного режима к другому, последовательно нажимайте кнопку Power/Mode (Питание/режим).

#### Отображаются следующие режимы:

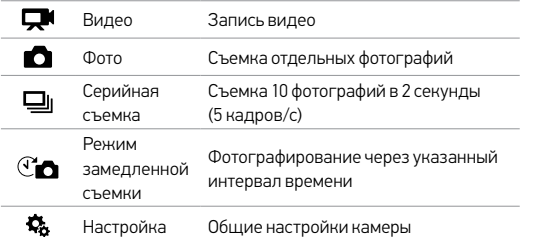

**СОВЕТ.** Для изменения настроек текущего режима, нажмите кнопку Settings/Tag (Настройки/пометка). Для изменения основных настроек камеры, которые используются во всех режимах, перейдите в режим Setup (Настройка).

<span id="page-8-1"></span>Каждый режим камеры имеет собственное меню настроек.

#### Для просмотра меню настроек:

- 1. Убедитесь, что камера переведена в нужный режим. Если значок этого режима не отображается на экране состояния камеры, нажмите кнопку Power/Mode (Питание/режим) несколько раз, пока не появится нужный значок.
- 2. Нажмите кнопку Settings/Tag (Настройки/пометка), чтобы открыть меню настроек для этого режима.
- 3. Циклический переход между настройками осуществляется с помощью кнопки Power/Mode (Питание/режим).

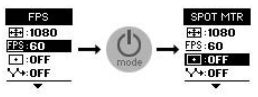

4. Циклический переход между параметрами настройки выполняется с помощью кнопки Shutter/Select (Спуск затвора/выбор). Чтобы выбрать нужный параметр, оставьте его выделенным и перейдите к другой настройке.

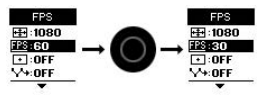

5. Чтобы вернуться к предыдущему экрану или выйти из меню настроек, нажмите кнопку Settings/Tag (Настройки/пометка).

<span id="page-9-0"></span>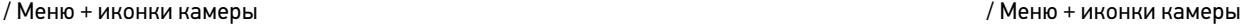

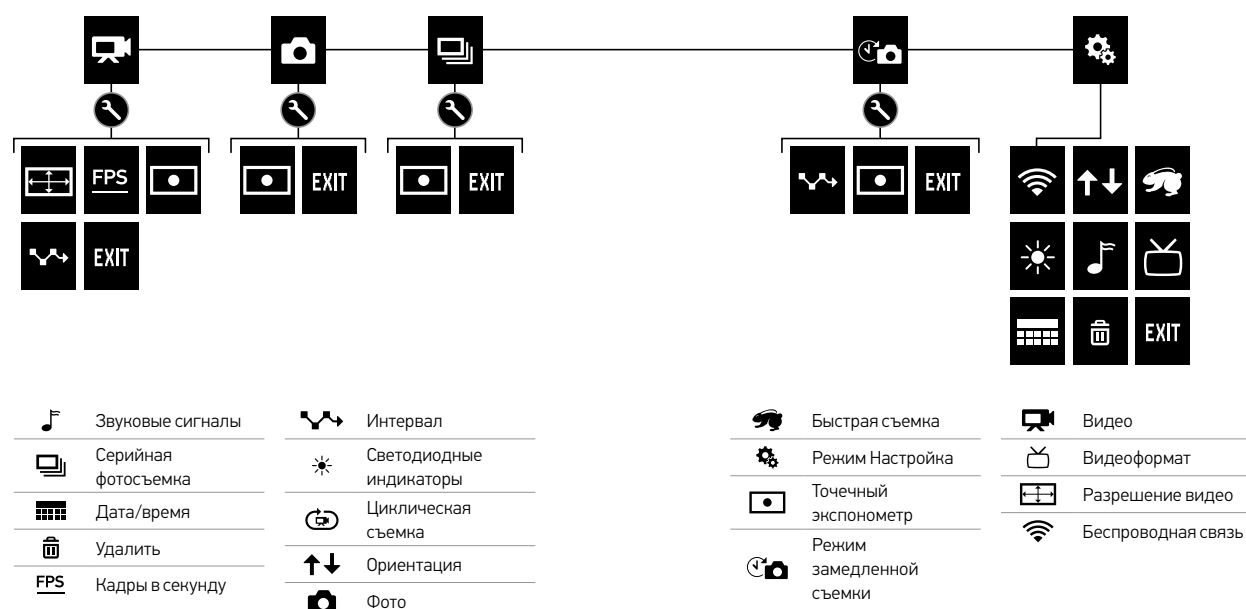

### <span id="page-10-0"></span>**СЪЕМКА ВИДЕОРОЛИКОВ**

- 1. Нажмите кнопку Power/Mode (Питание/режим) несколько раз, пока не перейдете в режим Video (Видео) [ $\Box$ 1].
- 2. Нажмите кнопку Shutter/Select (Спуск затвора/выбор). Камера издает один звуковой сигнал, и индикатор состояния камеры мигает в течение всей съемки.
- 3. Чтобы остановить съемку, нажмите кнопку Shutter/Select (Спуск затвора/выбор). Индикатор состояния камеры мигает три раза, и устройство издает три звуковых сигнала.

Если карта памяти переполнена или закончился заряд аккумулятора, камера автоматически прекращает запись. Видеоролик сохраняется до выключения камеры.

**СОВЕТ.** Если функция QuikCapture (Быстрая съемка) включена, можно начать снимать видео сразу после включения камеры, нажав кнопку Shutter/Select (Спуск затвора/выбор). Подробные сведения см. в разделе *Quikcapture (быстрая съемка)* (стр. 38).

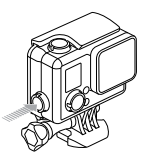

### **МЕТКИ HILIGHT**

Особые моменты во время съемки видеороликов можно отмечать при помощи HiLight Tags (меток HiLight). HiLight Tags (метки HiLight) упрощают поиск лучших моментов, которыми можно поделиться с другими.

Метки можно добавлять в камере с помощью приложения GoPro App или посредством пульта Smart Remote (приобретается отдельно).

### Добавление HiLight Tag (метки HiLight) с помощью камеры: Во время записи или воспроизведения видео нажмите кнопку Settings/Tag (Настройки/пометка).

Метки отображаются во время воспроизведения видео в приложении GoPro App и программном обеспечении GoPro Studio.

**СОВЕТ.** При работе в приложении GoPro App коснитесь экрана во время воспроизведения, чтобы вывести HiLight Tags (метки HiLight) на шкалу времени.

### <span id="page-11-0"></span>/ Фотосъемка

<span id="page-11-1"></span>В режиме Фотосъемки можно снимать фотографии с разрешением 8 МП и сверхшироким FOV (углом обзора).

### **СЪЕМКА ОТДЕЛЬНЫХ ФОТОГРАФИЙ**

- 1. Несколько раз нажмите кнопку Power/Mode (Питание/ режим), пока не перейдете в режим Фотосъемки [  $\bigcap$  ].
- 2. Нажмите кнопку Shutter/Select (Спуск затвора/выбор). Камера издает два звуковых сигнала, индикатор состояния камеры мигает, а счетчик на экране состояния камеры увеличивается на единицу.

Режим Burst (Серийная фотосъемка) идеально подходит для съемки конкретного момента в активных видах спорта. В этом режиме можно снимать 10 фотографий за 2 секунды (5 кадров/с). Эти фотографии отличаются разрешением 8 МП и сверхшироким FOV (углом обзора).

- **СЕРИЙНАЯ ФОТОСЪЕМКА**
- 1. Нажмите кнопку Power/Mode (Питание/режим) несколько раз, пока не выберете режим Burst (Серийная  $\phi$ отосъемка) [ $\Box$ ||.
- 2. Нажмите кнопку Shutter/Select (Спуск затвора/выбор). Индикаторы состояния камеры мигают, и камера издает несколько звуковых сигналов.

# / Time Lapse Photo (Фотографии в режиме

В режиме Time Lapse (Режим замедленной съемки) происходит съемка серии фотографий через заданный временной интервал. Режим Time Lapse (Режим замедленной съемки) можно использовать для съемки любых действий, чтобы впоследствии выбрать лучшие кадры. Можно также соединить фотографии вместе при редактировании, чтобы создать видео в режиме Time Lapse (Режим замедленной съемки). Эти фотографии отличаются разрешением 8 МП и сверхшироким FOV (углом обзора).

**TIME LAPSE PHOTOS (ФОТОГРАФИИ В РЕЖИМЕ ЗАМЕДЛЕННОЙ СЪЕМКИ)**

- 1. Несколько раз нажмите кнопку Power/Mode (Питание/ режим), пока не выберете режим Time Lapse (Режим замедленной съемки)  $[$   $\bullet$   $\bullet$   $]$ .
- 2. Нажмите кнопку Shutter/Select (Спуск затвора/выбор). Камера начинает обратный отсчет, и индикатор состояния камеры мигает при каждом снимке.
- 3. Чтобы остановить съемку, нажмите кнопку Shutter/Select (Спуск затвора/выбор). Индикатор состояния камеры мигает три раза, и устройство издает три звуковых сигнала.

# замедленной съемки) / Time Lapse Photo (Фотографии в режиме замедленной съемки)

**СОВЕТ.** Если QuikCapture (Быстрая съемка) включена, можно включить камеру и начать снимать фотографии в режиме Time Lapse (Режим замедленной съемки), просто нажав и удерживая в течение двух секунд кнопку Shutter/Select (Спуск затвора/ выбор). Подробные сведения см. в разделе *Quikcapture (быстрая съемка)* (стр. 38).

### <span id="page-13-1"></span>/ Передача файлов на компьютер

### <span id="page-13-0"></span>/ Подключение к приложению GoPro App

Бесплатное приложение GoPro App позволяет управлять камерой на расстоянии с помощью смартфона или планшета. Функциональные возможности включают полное управление камерой, просмотр в режиме реального времени, воспроизведение и предоставление совместного доступа к контенту, создание коротких роликов с основными моментами, а также обновление программного обеспечения камеры.

#### **ДЛЯ ПОДКЛЮЧИНИЯ КАМЕРЫ К ПРИЛОЖЕНИЮ GOPRO APP:**

- 1. Загрузите приложение GoPro App на смартфон/планшет из магазина Apple® App Store или Google Play.
- 2. Откройте приложение.
- 3. Следуйте инструкциям на экране для подключения камеры. *Примечание. В случае необходимости пароль по умолчанию для камеры — goprohero.*

Полные инструкции по сопряжению приведены на странице [gopro.com/support](http://www.gopro.com/support).

**СОВЕТ.** Чтобы быстро отключить беспроводную сеть, нажмите и удерживайте кнопку Settings/Tag (Настройки/пометка).

Чтобы воспроизвести видеоролики и фотографии на компьютере, необходимо сначала скопировать эти файлы на компьютер. Передача освобождает место на карте microSD для записи нового контента. Можно также скопировать файлы на компьютер с помощью устройства чтения карт памяти (приобретается отдельно).

### **ДЛЯ ПЕРЕДАЧИ ФАЙЛОВ НА КОМПЬЮТЕР:**

- 1. Загрузите и установите бесплатное программное обеспечение GoPro Studio с сайта [gopro.com/getstarted](http://gopro.com/getstarted/?usermanual). Программное обечпечение GoPro Studio для камеры HERO+ позволит вам без труда передавать свои файлы.
- 2. Подключите камеру к компьютеру с помощью входящего в комплект кабеля USB.
- 3. Нажмите кнопку Power/Mode (Питание/режим), чтобы включить камеру. Автоматически открывается GoPro Studio Importer.
- 4. Выполните инструкции на экране.

**СОВЕТ.** Большие видеофайлы записываются на карту памяти по сегментам. При просмотре этого контента на компьютере каждому сегменту соответствуют отдельные файлы. Используйте программное обеспечение GoPro Studio, чтобы объединять файлы в более длительные видеоролики, если необходимо.

### <span id="page-14-0"></span>/ Просмотр фото и видео

Можно воспроизвести контент на компьютере, смартфоне или планшете (с помощью приложения GoPro App). Контент можно также воспроизводить, вставив карту microSD непосредственно в устройство, например в компьютер или совместимый телевизор.

#### **ВОСПРОИЗВЕДЕНИЕ ВИДЕО И ФОТОГРАФИЙ НА КОМПЬЮТЕРЕ**

Чтобы воспроизвести видеоролики и фотографии на компьютере, необходимо сначала передать эти файлы на компьютер. Для достижения оптимальных результатов загрузите программное обеспечение GoPro Studio с сайта [gopro.com/getstarted](http://gopro.com/getstarted/?usermanual).

### Для воспроизведения файлов на компьютере:

- 1. Переместите файлы на компьютер. Подробные сведения см. в разделе *[Передача файлов на компьютер](#page-13-1)* (стр. 27).
- 2. Используйте элементы управления в GoPro Studio для воспроизведения файлов.

#### **ВОСПРОИЗВЕДЕНИЕ ВИДЕО И ФОТОГРАФИЙ НА ТЕЛЕВИЗОРЕ**

Воспроизведение видео и фотографий на обычном телевизоре или телевизоре высокой четкости требует наличия считывателя карт памяти USB и совместимого телевизора.

*Примечание. Некоторые телевизоры не поддерживают считыватели карт памяти USB.*

#### Воспроизведение контента на телевизоре:

- 1. Вставьте карту microSD в считыватель карт памяти USB (приобретается отдельно).
- 2. Подключите считыватель карт памяти к телевизору.
- 3. Используйте элементы управления телевизором для воспроизведения ваших файлов.

#### **ВОСПРОИЗВЕДЕНИЕ КОНТЕНТА НА СМАРТФОНЕ ИЛИ ПЛАНШЕТЕ**

- 1. Подключите камеру к приложению GoPro App. Подробные сведения см. в разделе *Подключение к [приложению GoPro App](#page-13-0)*  [\(стр. 26\).](#page-13-0)
- 2. Используйте элементы управления приложения для воспроизведения материалов, записанных на вашем смартфоне или планшете.

### <span id="page-15-0"></span>/ Настройки

### **НАСТРОЙКИ ВИДЕО**

Инструкции по изменению настроек см. в разделе *[Просмотр меню](#page-8-1)  [настроек](#page-8-1)* (стр. 17).

#### Разрешение, количество кадров в секунду и FOV (угол обзора)

Камера HERO+ включает приведенные ниже разрешения. Все разрешения поддерживают режим Auto Low Light (Автоматический режим съемки при низкой освещенности) при 60/50 кадрах/с. Режим Auto Low Light (Автоматический режим съемки при низкой освещенности) автоматически оптимизирует кадры/с в соответствии с условиями освещения. Кадры/с — это количество кадров, записываемых или отображаемых за секунду. Угол обзора обозначается аббревиатурой FOV.

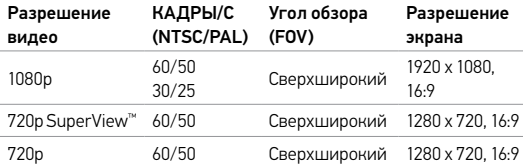

**СОВЕТ.** Чтобы открыть меню настроек для текущего режима, нажмите кнопку Settings/Tag (Настройки/пометка). Для изменения основных настроек камеры, которые используются во всех режимах, перейдите в режим Setup (Настройка).

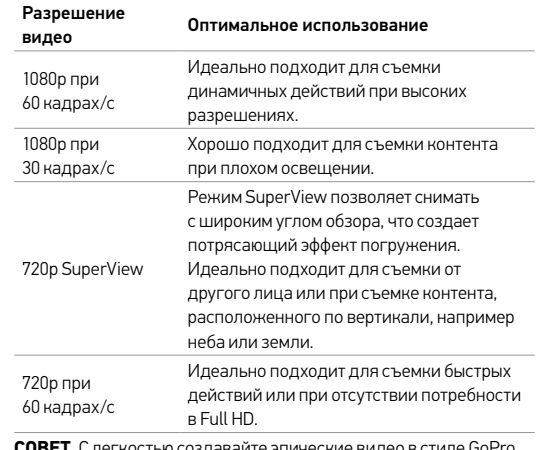

**СОВЕТ.** С легкостью создавайте эпические видео в стиле GoPro с помощью бесплатного программного обеспечения GoPro Studio. Получить дополнительную информацию и загрузить это программное обеспечение можно на странице [gopro.com/getstarted](http://gopro.com/getstarted/?usermanual).

### / Настройки

#### $\blacksquare$ **SPOT METER (ТОЧЕЧНЫЙ ЭКСПОНОМЕТР)**

Spot Meter (Точечный экспонометр) хорошо подходит для съемок в таких условиях, где объект съемки находится в другом освещении, нежели оператор, например при съемке улицы из машины или участка в тени с хорошо освещенного места. Spot Meter (Точечный экспонометр) автоматически задает экспозицию на основе точки или ряда точек в центре изображения, а не на основе всего кадра. Если Spot Meter (Точечный экспонометр) включен, на экране отображается [ ]. Параметры этой настройки: Off (Выкл.) (по умолчанию) и On (Вкл.).

*Примечание. Изменения, внесенные в настройку точечного экспонометра в режиме Video (Видео), применяются исключительно к видеосъемке. Чтобы изменить эту настройку для другого режима (Photo (Фото), Burst (Серийная съемка) или Time Lapse (Режим замедленной съемки)), отрегулируйте эту настройку в нужном режиме.*

### **ИНТЕРВАЛ**

В режиме Video (Видео) эта настройка применима только к циклической съемке. Этот режим позволяет осуществлять непрерывную съемку и сохранять только лучшие моменты для экономии места на карте microSD. Доступные интервалы цикла составляют 5, 20, 60 и 120 минут. Например, если выбрать 5-минутный интервал, при остановке съемки сохраняются только предыдущие 5 минут.

Можно также выбрать в качестве интервала циклической съемки максимальное значение (Max). При использовании этого параметра, камера осуществляет запись до тех пор, пока карта памяти не будет заполнена, затем самое старое содержимое будет перезаписываться. Значением по умолчанию для параметра Looping (Циклический режим) является Off (Выкл).

*Примечание. Чтобы использовать циклический режим, убедитесь, что на карте microSD достаточно места для создания циклического сегмента на основе выбранного интервала. Если карта microSD переполнена, циклическая запись не перезаписывает контент.*

**СОВЕТ.** Циклические видеофайлы записываются на карту памяти по сегментам. При просмотре этого контента на компьютере каждому сегменту соответствуют отдельные файлы. Используйте программноге обеспечение GoPro Studio, чтобы объединять файлы в более длительные видеоролики, если необходимо.

### / Настройки

### **НАСТРОЙКИ ФОТО**

Инструкции по изменению настроек см. в разделе *[Просмотр меню](#page-8-1)  [настроек](#page-8-1)* (стр. 17).

## **ИНТЕРВАЛ**

Эта настройка применима исключительно к режиму Time Lapse (Режим замедленной съемки). Интервал определяет время, которое проходит между снятыми кадрами. Диапазон значений интервалов для режима замедленной съемки составляет от 0,5 секунды (по умолчанию) до 60 секунд.

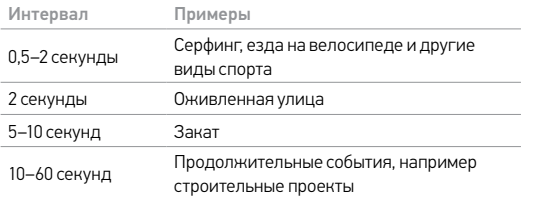

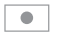

### **SPOT METER (ТОЧЕЧНЫЙ ЭКСПОНОМЕТР)**

Эта настройка применяется ко всем режимам фотосъемки: Photo (Фото), Burst (Серийная съемка) и Time Lapse (Режим замедленной съемки). Spot Meter (Точечный экспонометр) хорошо подходит для съемок в таких условиях, где объект съемки находится в другом освещении, нежели оператор, например при съемке улицы из машины или участка в тени с хорошо освещенного места. Spot Meter (Точечный экспонометр) автоматически задает экспозицию на основе точки или ряда точек в центре изображения, а не на основе всего кадра. Если Spot Meter (Точечный экспонометр) включен, на экране отображается [ ]. Параметры этой настройки: Off (Выкл.) (по умолчанию) и On (Вкл.).

Примечание. Изменения настройки Spot Meter (Точечного экспонометра) в одном режиме<br>(Photo (Фото), Burst (Серийная съемка) или Time Lapse (Режим замедленной съемки))<br>применимы только к этому режиму Чтобы изменить эту настр *отрегулируйте ее в нужном режиме.*

### <span id="page-18-0"></span>/ Режим Setup (Настройка)

В режиме Setup (Настройка) можно изменить настройки, которые применяются ко всем режимам камеры. Сведения об изменении следующих настроек см. в разделе *[Просмотр меню](#page-8-1)  [настроек](#page-8-1)* (стр. 17).

### **БЕСПРОВОДНАЯ СВЯЗЬ**

Если беспроводная сеть включена, значок состояния беспроводной сети на камере и синий индикатор беспроводной связи мигают попеременно.

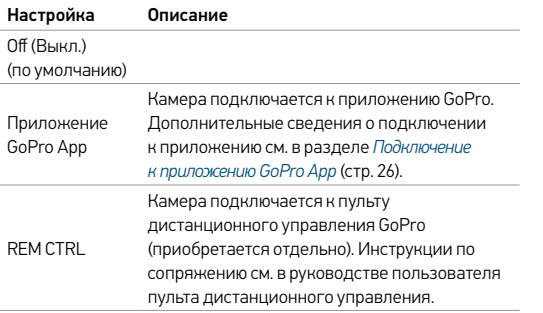

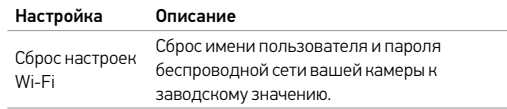

#### <span id="page-18-1"></span>Сброс имени пользователя и пароля беспроводной сети вашей камеры.

- 1. Включите камеру.
- 2. Нажмите кнопку Power/Mode (Питание/режим) несколько раз, пока не попадете в режим Setup (Настройка), затем нажмите кнопку Shutter/Select (Спуск затвора/выбор) для его выбора.
- 3. Нажмите кнопку Shutter/Select (Спуск затвора/выбор), чтобы открыть меню беспроводной связи.
- 4. Нажмите кнопку Power/Mode (Питание/режим) несколько раз, пока не перейдете к пункту Reset Wi-Fi (Сброс Wi-Fi), затем нажмите кнопку Shutter/Select (Спуск затвора/выбор) для его выбора.
- 5. Нажмите кнопку Power/Mode (Питание/режим), чтобы выбрать Reset (Сброс), затем нажмите кнопку Shutter/Select (Спуск затвора/выбор) для его выбора. Пароль сбрасывается до значения по умолчанию *goprohero*.

### / Режим Setup (Настройка)

## **<u><sup>↑</sup>↓ ОРИЕНТАЦИЯ</u>**

Эта настройка устраняет необходимость поворачивать видеоролики при редактировании, если камера была прикреплена вверх ногами.

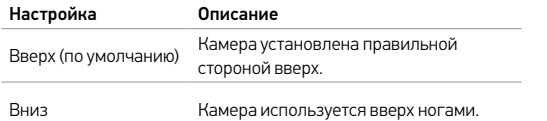

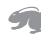

### **QUIKCAPTURE (БЫСТРАЯ СЪЕМКА)**

Благодаря функции QuikCapture (Быстрая съемка) можно быстро включить камеру и начать съемку видео или фотографий в режиме Time Lapse (Режим замедленной съемки). Параметры этой настройки: On (Вкл.) и Off (Выкл.) (по умолчанию).

*Примечание. Нельзя включить QuikCapture (Быстрая съемка) с пульта GoPro или в приложении GoPro App.*

### Для видеосъемки в режиме QuikCapture (Быстрая видеосъемка):

При выключенной камере нажмите кнопку Shutter/Select (Спуск затвора/выбор). Ваша камера автоматически включается, и начинается видеосъемка.

Чтобы снимать фотографии в режиме замедленной съемки с помощью функции QuikCapture (Быстрая съемка): При выключенной камере нажмите и удерживайте кнопку Shutter/Select (Спуск затвора/выбор). Камера автоматически включается, и начинается замедленная съемка.

Чтобы остановить запись, выполните следующие действия: Чтобы остановить запись и выключить камеру, нажмите кнопку Shutter/Select (Спуск затвора/выбор).

### **СВЕТОДИОДНЫЕ ИНДИКАТОРЫ**

Эта настройка определяет, какие индикаторы состояния камеры должны включаться. Параметрами этой настройки являются: Both On (Оба включены) (передний и задний), Both Off (Оба выключены), Front On (Передний включен) и Rear On (Задний включен). Значением по умолчанию является Both On (Оба включены).

### / Режим Setup (Настройка)

### **ЗВУКОВЫЕ СИГНАЛЫ**

Для звуковых сигналов можно задать значение On (Вкл.) (по умолчанию) и Off (Выкл.).

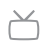

### **ВИДЕОФОРМАТ**

Настройка формата видео управляет скоростью кадров записи и воспроизведения при просмотре видео на обычном телевизоре или телевизоре высокой четкости.

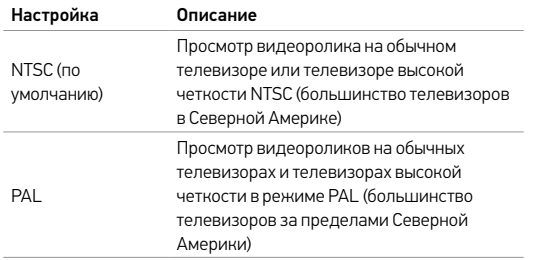

#### **Second ДАТА/ВРЕМЯ**

Дата и время на камере автоматически устанавливаются при подключении камеры к приложению GoPro App или программному обеспечению GoPro Studio. Эта настройка позволяет вручную устанавливать дату и время.

 $\sim$ 而 **УДАЛИТЬ**

Эта настройка позволяет удалить снятое последним видео, фото или запись в режиме Burst (Серийная съемка) или Time Lapse (Режим замедленной съемки). У вас так же имеется возможность удалить все файлы и заново отформатировать карту памяти. Удаление всех файлов удобно выполнять при передаче файлов на компьютер и необходимости очистить место на карте под дополнительный контент. Индикаторы состояния камеры мигают в течение всего времени выполнения операции.

ПРИМЕЧАНИЕ. Если выбрать All/Format (Все/форматировать), то карта памяти будет переформатирована и все файлы на карте удалены.

### <span id="page-21-0"></span>/ Важные сообщения

#### **СООБЩЕНИЯ, СВЯЗАННЫЕ С КАРТАМИ MICROSD**

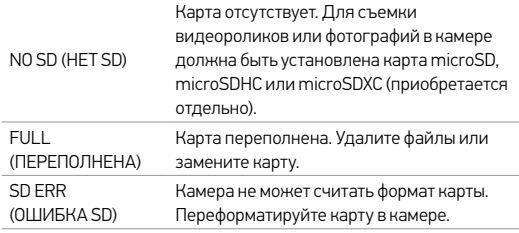

**СОВЕТ.** Регулярно форматируйте карту microSD, чтобы обеспечить ее работоспособность.

### **ЗНАЧОК ВОССТАНОВЛЕНИЯ ФАЙЛА**

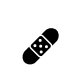

Если ваш последний видеофайл был поврежден во время записи, камера попытается восстановить его, а пользователь в это время будет видеть значок восстановления файла. По завершении процесса нажмите любую кнопку, чтобы продолжить использование камеры.

### **ЗНАЧОК ТЕМПЕРАТУРЫ**

Значок температуры отображается на экране состояния камеры, если камера перегревается и ее необходимо охладить. Просто дайте камере остыть, прежде чем снова ее использовать. Камера может определять перегрев и реагировать на него соответствующим образом.

### <span id="page-22-0"></span>/ Бокс камеры

### **ЗАМЕНА КРЫШКИ**

Крышки на камере HERO+ можно менять в зависимости от цели и текущих условий съемки.

### Для замены крышки на тыльной стороне:

- 1. Откройте крышку бокса, чтобы она висела.
- 2. Аккуратно потяните крышку вниз, чтобы отсоединить ее от бокса.
- 3. Выровняйте другую крышку относительно петель на боксе.
- 4. Вставьте крышку в петли до щелчка. Slim housing closed Swapping housing doors

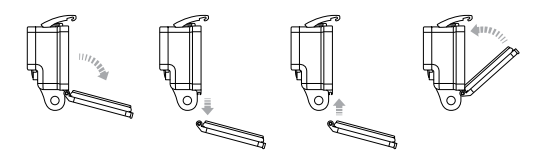

Slim housing remove camera Slim housing insert camera *Примечание. Камера не извлекается из бокса.*

**СОВЕТ.** Нанесите на стекло бокса жидкость Rain-X® или аналогичную жидкость во избежание образования капель и подтеков воды при работе с камерой во время дождя или в воде. **ПРЕДОТВРАЩЕНИЕ ПОВРЕЖДЕНИЯ КАМЕРЫ ВОДОЙ** Резиновый слой вдоль всего бокса обеспечивает водонепроницаемую защиту камеры HERO+.

Резиновая прокладка бокса камеры должна оставаться чистой. Волосок или песчинка могут привести к протеканию и повреждению камеры.

После каждого использования камеры в соленой воде промывайте внешнюю поверхность бокса пресной водой и давайте ей хорошо высохнуть. Невыполнение этого требования может вызвать коррозию петель и накопление соли в герметичном шве, а значит, последующее нарушение герметизации.

### / Использование креплений

### / Бокс камеры

Чтобы очистить прокладку, сполосните ее в пресной воде и встряхните для просушки (сушка с помощью ткани может привести к нарушению герметичности). Вставьте герметичную прокладку в выемки, расположенные в крышке с тыльной стороны бокса камеры.

**ПРЕДУПРЕЖДЕНИЕ. Если не выполнять эти действия при каждом использовании камеры GoPro, бокс может начать протекать, что способно привести к повреждению и поломке камеры. Вода может повредить как саму камеру, так и аккумулятор, что может вызвать взрыв или воспламенение. Гарантия не распространяется на повреждение камеры вследствие воздействия воды из-за ошибки владельца.**

#### **КРЕПЛЕНИЕ КАМЕРЫ**

Чтобы установить камеру HERO+ в крепление, вам понадобится крепление для установки и/или крепежный винт в зависимости от используемого крепления. Дополнительные сведения о креплениях см. на сайте **[gopro.com](http://gopro.com)**.

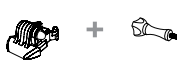

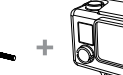

<span id="page-23-0"></span>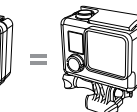

Крепление для установки Крепежный

пежный Камера Полная<br>винт Камера сборка

сборка

### / Использование креплений

#### **ИСПОЛЬЗОВАНИЕ ИЗОГНУТЫХ + ПЛОСКИХ КЛЕЯЩИХСЯ ПЛАТФОРМ**

Изогнутые + плоские клеящиеся платформы упрощают крепление камеры на изогнутых и плоских поверхностях шлемов, транспортных средств и прочего оборудования. Использование крепления для установки позволяет закрепить камеру в боксе на изогнутых и плоских клеящихся платформах.

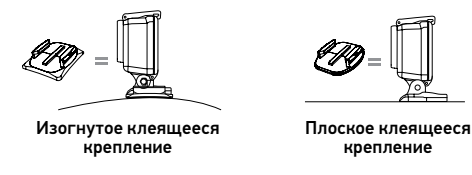

#### **ИНСТРУКЦИИ ПО КРЕПЛЕНИЮ**

Соблюдайте следующие инструкции при креплении камеры:

- Прикрепите клеящиеся платформы не менее чем за 24 часа перед использованием.
- Клеящиеся крепления должны устанавливаться на гладких поверхностях. Пористые или неровные поверхности не обеспечат надежного крепления. При установке крепления хорошо надавите на него, чтобы оно соприкасалось со всей поверхностью.
- Приклеивайте крепления только на чистые поверхности. Воск, масло, грязь и другие посторонние частицы снижают надежность приклеивания, что может привести к потере камеры.
- Приклеивайте крепления при комнатной температуре. Крепления не приклеиваются надлежащим образом к холодным и сырым поверхностям, а также в случае, если температура поверхности отличается от комнатной.

Дополнительные сведения о креплениях см. на сайте [gopro.com](http://gopro.com).

**ПРЕДУПРЕЖДЕНИЕ. При использовании камеры с креплением для шлема GoPro всегда выбирайте шлем, соответствующий применимым стандартам безопасности.** 

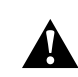

**Выберите подходящий шлем для определенного вида деятельности или спорта и убедитесь, что шлем имеет надлежащий размер и хорошо вам подходит. Осмотрите шлем, чтобы убедиться в его исправном состоянии. Следуйте инструкциям производителя шлема о его надлежащем и безопасном использовании.** 

**Любой шлем, подвергшийся сильному внешнему воздействию, должен быть заменен. Никакой шлем не защитит от травмы при любых обстоятельствах.**

### / Использование креплений

#### **ФИКСАТОР ЗАМКА**

При использовании камеры HERO+ в таких видах спорта, как серфинг или горные лыжи, используйте дополнительный белый фиксатор совместно с креплением для установки.

#### Для прикрепления фиксатора замка:

- 1. Затяните кольцо вокруг крепежного болта. Кольцо служит креплением, препятствующим выпадению или потере фиксатора замка.
- 2. Вставьте крепление для установки в механизм до щелчка.
- 3. Вставьте фиксатор U-образной формы в U-образное пространство в креплении для установки.

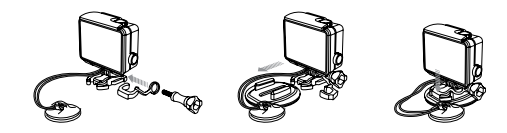

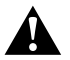

**ПРЕДУПРЕЖДЕНИЕ. Во избежание травмы не трогайте фиксатор замка, когда устройство закреплено на шлеме или другом защитном оборудовании.**

<span id="page-25-0"></span>Ваши камера HERO+, аккумулятор и бокс представляют собой единое целое. Невозможно извлечь камеру из бокса или аккумулятор из камеры.

Значок аккумулятора на экране состояния камеры мигает, если заряд аккумулятора ниже 10 %. Если заряд аккумулятора достигает 0 % при записи, камера сохраняет файл и отключается.

#### **УВЕЛИЧЕНИЕ ВРЕМЕНИ РАБОТЫ ОТ АККУМУЛЯТОРА**

Чтобы продлить время работы от аккумулятора, закройте приложение GoPro App или отключите беспроводную связь. Слишком низкая температура может сократить время работы от аккумулятора. Чтобы увеличить время работы от аккумулятора в холодных условиях, перед использованием держите камеру в тепле.

**СОВЕТ.** Функция QuikCapture (Быстрая съемка) позволяет экономить заряд аккумулятора. Подробные сведения см. в разделе *Quikcapture (быстрая съемка)* (стр. 38).

#### **ХРАНЕНИЕ АККУМУЛЯТОРА И УХОД ЗА НИМ**

Камера состоит из чувствительных компонентов, в том числе аккумулятора. Избегайте воздействия на камеру слишком высоких или слишком низких температур. Низкие или высокие температуры могут временно сократить срок работы от аккумулятора или прервать надлежащую работу камеры.

### / Аккумулятор / Устранение неполадок

Избегайте резких перепадов температур или влажности при использовании камеры, так как внутри камеры может образоваться конденсат.

Бокс камеры защищает ее от воздействия воды. Дополнительные сведения см. в разделе *[Задние крышки камеры](#page-6-0)* (стр. 13). Не включайте камеру, если она намокла (внутри бокса). Если камера уже включена, незамедлительно выключите ее. Позвольте камере высохнуть, прежде чем снова ее использовать. Не пытайтесь высушить камеру или аккумулятор с помощью внешнего источника тепла, например микроволновой печи или фена для волос. Повреждения камеры или аккумулятора, полученные вследствие контакта с жидкостью (внутри бокса), не являются гарантийными случаями.

> **ПРЕДУПРЕЖДЕНИЕ. Камеру запрещается ронять, разбирать, вскрывать, ломать, сгибать, деформировать, протыкать, измельчать, помещать в микроволновую печь, сжигать или красить. Не вставляйте в отверстия камеры (например в порт micro-USB) посторонние объекты. Не используйте камеру, если она повреждена, например, если устройство раскололось, было проткнуто или погружено в воду. Разборка или протыкание аккумулятора может привести к взрыву или воспламенению.**

#### <span id="page-26-0"></span>**КАМЕРА GOPRO НЕ ВКЛЮЧАЕТСЯ**

Убедитесь, что камера GoPro заряжена. Чтобы зарядить камеру, используйте входящий в комплект кабель USB и компьютер. Можно также использовать адаптер GoPro или автоматическое зарядное устройство.

#### **КАМЕРА GOPRO НЕ РЕАГИРУЕТ, КОГДА Я НАЖИМАЮ КНОПКУ**

Нажмите и удерживайте кнопку Power/Mode (Питание/режим) в течение восьми секунд, чтобы перезагрузить камеру. Это сбрасывает весь контент и настройки на камере и отключает ее.

#### **ПРЕРЫВИСТОЕ ВОСПРОИЗВЕДЕНИЕ**

Как правило, воспроизведение не связано с проблемами файла. Если видеоматериал воспроизводится прерывисто, этому может служить одна из следующих причин:

- Использование несовместимого видеопроигрывателя. Не все видеопроигрыватели поддерживают кодек H.264. Для достижения оптимальных результатов используйте последнее программное обеспечение GoPro Studio, доступное для бесплатной загрузки с сайта gopro.com/getstarted.
- Компьютер не соответствует минимальным требованиям для воспроизведения HD. Чем выше разрешение и количество кадров в секунду, тем больше ресурсов расходует компьютер

для воспроизведения видео. Если вы используете GoPro Studio для воспроизведения файлов, убедитесь, что компьютер соответствует минимальным системным требованиям, доступным на сайте [gopro.com/getstarted](http://gopro.com/getstarted/?usermanual).

• Воспроизведение видеофайла высокой четкости с высокой побитовой скоростью передачи по каналу USB с низкой пропускной способностью. Скопируйте файл на компьютер для его дальнейшего воспроизведения.

Если компьютер не соответствует минимальным требованиям, убедитесь, что все остальные программы на компьютере закрыты.

#### **Я ЗАБЫЛ ИМЯ ПОЛЬЗОВАТЕЛЯ И ПАРОЛЬ ОТ СВОЕЙ КАМЕРЫ**

См. раздел *[Сброс имени пользователя и](#page-18-1) пароля беспроводной сети [вашей камеры](#page-18-1)* (стр. 37).

**Я ВЫКЛЮЧИЛ УСТРОЙСТВО GOPRO, НО СИНИЕ ИНДИКАТОРЫ ВСЕ ЕЩЕ МИГАЮТ**

Синие индикаторы указывают, что включена беспроводная сеть. Чтобы отключить режим беспроводной связи, нажмите и удерживайте кнопку Settings/Tag (Настройки/пометка), пока индикатор состояния беспроводной связи не начнет быстро мигать, а затем выключится.

**КАКОЙ СЕРИЙНЫЙ НОМЕР У МОЕЙ КАМЕРЫ?**

Серийный номер камеры указан в нескольких местах.

- На нижней части камеры.
- В файле version.txt на карте microSD вашей камеры (в папке MISC).
- На оригинальной упаковке камеры.

Дополнительные ответы на часто задаваемые вопросы см. на сайте [gopro.com/support](http://www.gopro.com/support).

### <span id="page-28-0"></span>/ Поддержка клиентов

GoPro стремится предоставить наилучшее обслуживание. Чтобы обратиться в службу поддержки клиентов GoPro, посетите веб-сайт [gopro.com/support](http://gopro.com/support).

### <span id="page-28-1"></span>/ Нормативная информация

Полный список государственных сертификатов представлен в руководстве Important Product + Safety Information (Важная информация об изделии + технике безопасности), которое поставляется в комплекте с камерой.

### / Товарные знаки

GoPro, HERO, логотип GoPro, логотип GoPro Be a Hero, BacPac, Protune, SuperView и Wear It. Mount It. Love It. являются товарными знаками GoPro, Inc., зарегистрированными в США и других странах. Все иные названия и товарные знаки являются собственностью соответствующих правообладателей.